Online courses can be categorized in different categories. You can build your own category structure that best matches your own model.

Categories List are accessible from Courses -> Course Categories main menu. To create a new category click the **Create**.

For each category specify Id, name and description. Click Save. Later when creating course you can specify a category for each course.

## S Course Categories

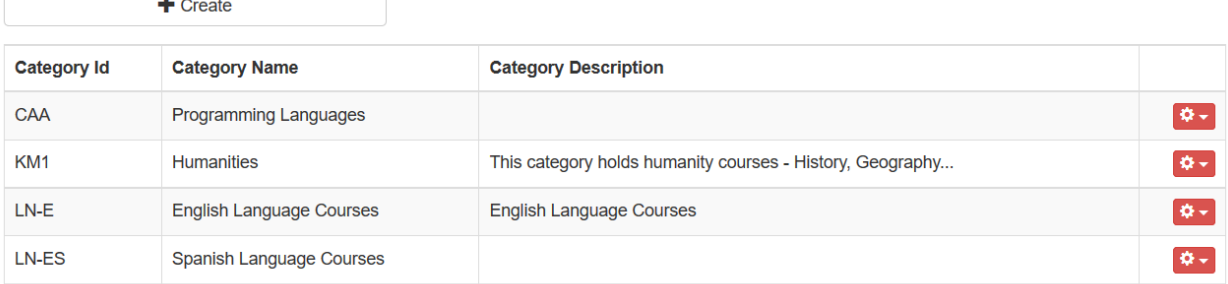

Categories can be delete and updated. To do this use the red options button next to each category. Courses assigned to a category that is deleted will remain categorized.

## Video Guide

Electa Live Virtual Classroom, LMS - Help & Support Portal <http://support.e-lecta.com/Knowledgebase/Article/50006>